### README – MS-EmpiReS

The MS-EmpiReS package detects differential alternative splicing (DAS) in quantitative MS proteomics data. The package currently supports human and mouse data and the default is human.

#### The **necessary input files** are

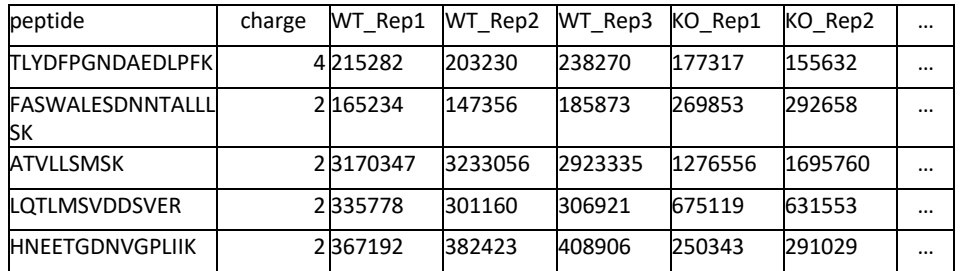

### 1) A **tab-separated** file with quantified peptides in the following format:

A header with the name peptide must be in the table. Adding a column with charge information (name charge) is optional. Alternatively, the charge can also be attached to the sequence with the separator ' ' (for example TLYDFPGNDAEDLPFK 2). Charge information can increase the sensitivity. The names for the columns with the peptide intensities (WT\_Rep1, WT Rep2, ...) can be arbitrarily chosen. In the following, we will name this file **peptides.tsv** 

2) A **tab-separated** file with a label mapping in the following format:

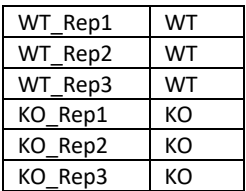

On the left side, the sample labels of the quantified peptides (i.e. headers in peptides.tsv) are listed. On the right side, the conditions to which the labels map are given. In the following, we will name this file **labelmap.tsv**

There are also two **optional input files:**

3) In the MS-EmpiReS folder, there is a subfolder **conf**, which contains a file termed **r.config** In case you want to get plots and visualizations when using MS-EmpiReS, you need an R installation. You also need the R packages 'gplots' and 'cairo'. You then have to write the path to your R installation in your r.config The config was written for and tested on Unix Systems (i.e. Linux/Mac)

4) A **tab-separated** file, where all conditions that should be compared are listed. For example, there could be a time-series measurement T1,T2,T3,…,Tn and you only want to compare relative to T1. In this case, you can provide the following file:

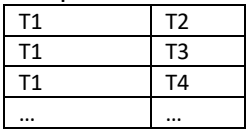

In the following, we will name this file **specified\_comparisons.tsv**

# **Necessary Parameters**

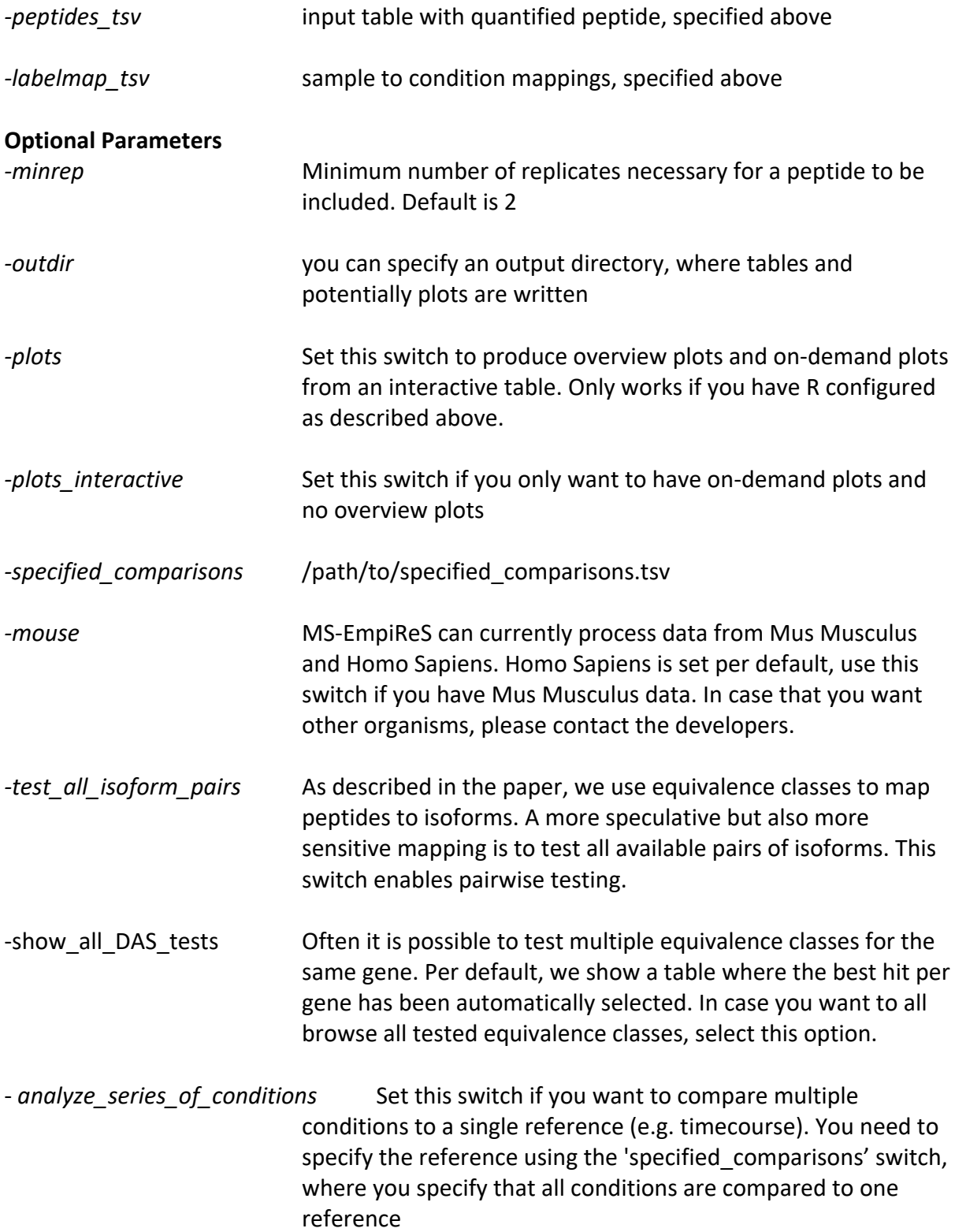

### **Example Method Calls**

## *java –jar /path/to/MS-EmpiReS.jar -peptides\_tsv /path/to/peptides.tsv -labelmap\_tsv /path/to/labelmap.tsv*

Minimum call, this produces an output table (see below) with information on gene-level DAS events. The OUTPUT is directory is created in the directory, where peptides.tsv is located

*java –jar /path/to/MS-EmpiReS.jar -peptides\_tsv /path/to/peptides.tsv -labelmap\_tsv /path/to/labelmap.tsv –plots –outdir /path/to/OUTPUT*

Testing as above with additional detailed plots. r.config must be set. Visualizations of significant proteins are automatically written and are stored in OUTPUT/EXAMPLES. An overview table OUTPUT/ HTML\_gene\_level/index.html can be opened via a web browser (tested with Firefox)